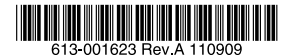

最初にお読みください

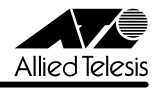

# *AT-VNC10S* **リリースノート**

この度は、AT-VNC10S をお買いあげいただき、誠にありがとうございました。この リリースノートは、付属の取扱説明書に記載されていない内容や、ご使用の前にご理解 いただきたい注意点など、お客様に最新の情報をお知らせするものです。 最初にこのリリースノートをよくお読みになり、本製品を正しくご使用ください。

# 1 Windows 2008 R2 Hyper-V 用 ドライバーインストーラバージョン 14.4.8.4

### 2 本バージョンでの制限事項

ドライバーインストーラバージョン 14.4.8.4 には、以下の制限事項があります。

#### 2.1 IPv6 アドレスを使用するチームの削除について

IPv6 アドレスを使用するチームを削除し、チームを再作成した後、古いチームの IPv6 アドレ スが再作成されたチームに使用されます。 この現象を回避するには、システムの [ネットワーク接続] から、チームの TCP/IPプロパティ の [ 全般 ] タブを表示し、古いアドレスを削除してから新しい IPv6 アドレスを入力するか、 IP アドレスを自動的に取得するオプションを選択します。

#### 2.2 802.3ad チームを含むシステムについて

802.3ad チームを含むシステム上で、システムイベントログに Netlogon サービスの失敗が記 録され、起動時にドメインコントローラとの通信ができなくなります。 この問題が発生した場合は、Microsoft のサポート技術情報文書 239924 (http://support. microsoft.com/kb/239924/)で説明されている、メディア検出機能を無効にする方法が有効 です。

## 2.3 ポートトランキングについて

AT-VNC10S の Port trunking Teaming メンバーの最大サポート数は 2 ポートまでです。

#### 2.4 チームメンバーのドライバーについて

チームメンバーのドライバーが無効な場合に、通有中継(GEC/FEC/802.3ad-Draft Static) で一部のネットワーク接続が失われることがあります。無効なドライバーのアダプターをス イッチから外すと、他のアクティブなチームメンバーに対してトラフィックが再開されます。 チームメンバーが ASF/IPMI/UMP などの基本的な管理ソフトウェア または、Wake-On-LAN をサポートしている場合には、ドライバーが無効でもアダプターのスイッチでリンクを維 持できることがあります。この場合、スイッチはトラフィックをアクティブなチームメンバー のポートにルーティングするのではなく、接続されているポートに送り続けます。

#### 2.5 LSO、CO について

チームを組んだポートのうち、1ポートでもLSO(Large Send Offload:大量送信オフロード) もしくは CO(Checksum Offload:チェックサムオフロード)をサポートしていない場合、 そのチームで LSO と CO が機能しません。チームのアダプターのうちいずれか 1 つでも LSO をサポートしていない場合は、LSO はそのチームでは機能しません。LSO をサポートしない アダプターをチームから取り除き、LSO をサポートするアダプターと交換してください。CO の場合も同様です。

#### 2.6 チームメンバーアダプターの詳細設定プロパティの変更について

チームのメンバーであるアダプターの詳細設定プロパティを変更した後、そのチームの詳細設 定プロパティが変更されません。チームのメンバーにアダプターが含まれているときに、詳細 設定プロパティを変更する場合は、チームを再構築してください。

#### 2.7 Live link について

Live link が有効に設定されているとき、IPMI が正しく動作しません。IPMI を使用する際は Live link の設定を無効にしてください。

#### 2.8 フローコントロールについて

フローコントロールが無効に設定されている場合、TOE の性能がパケットロスの影響を受けや すくなります。フローコントロールを有効にしてください。

#### 2.9 アダプターの取り付けについて

システムによっては、システム起動後に AT-VNC10S アダプターを取り付けた場合、最適な レベルで通信が実行されない場合があります。この場合、AT-VNC10S アダプターを取り付け た後に、システムを再起動してください。

#### 2.10 DCOM エラーメッセージについて

Broadcomアダプタードライバーのインストール中に、システムイベントログにDCOMエラー メッセージ(イベント ID 10016)が表示されます。これは Microsoft 側の問題です。詳細に ついては、Microsoft のサポート技術情報文書 KB913119(http://support.microsoft.com/ kb/913119)を参照してください。

#### 2.11 iSCSI オフロードについて

iSCSI オフロードを介して iSCSI ターゲットに Windows サーバー 2008 をリモートインス トールしようとすると、インストールが完了しません。これは Microsoft 側の問題です。 Microsoft ホットフィックスの適用の詳細については、Microsoft のサポート技術情報文書 KB952942 (http://support.microsoft.com/kb/952942)を参照してください。

#### 2.12 SNP のアンインストールについて

SNP をアンインストールすると、BACS 3 の [Resource Reservations] で設定ができなくな りますので、SNP のアンインストールは行わないでください。システムから SNP をアンイン ストールする場合、 [Configurations] タブの [Resource Reservations] タブから表示でき る [Pre-Allocated Resources] 画面で、NDIS を有効にするチェックボックスが選択されてい ることを確認してください。NDIS が無効の状態で SNP を削除すると、デバイスにアクセスし て再び有効にすることができなくなります。

#### 2.13 NLB 対応 NetXtreme Ⅱアダプターについて

NLB 対応 NetXtreme II アダプターをチームに追加すると、予期しない結果が起こることがあ ります。チームを作成する前に、NetXtreme II アダプターから NLB をアンバインドし、チー ムを作成してから NLB をチームにバインドしてください。

#### 2.14 RSS が有効なアダプターについて

チーム内に RSS(Receive Side Scaling:レシーブサイドスケーリング)を Enable にしたアダ プターが存在するとエラーが発生します。RSSをDisableにし、再度チームを作成してください。

#### 2.15 Jumbo Packet プロパティについて

[Jumbo Packet] プロパティを 5000 バイト以上に設定し、リンク速度 10Gbps をサポート するネットワークアダプターで [Flow Control] を強制すると、最大パフォーマンスが低下 します。 [Jumbo Packet] が 5000 バイト以上に設定されている場合、 [Flow Control] を [Auto] に設定してください。

# アライドテレシス株式会社